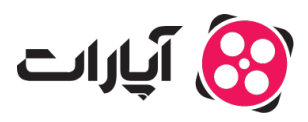

[پایاه دانش](https://support.aparat.com/kb) > [ثبت نام و تنظیم کانال](https://support.aparat.com/kb/thbt-nam-o-tnthym-kanal) > [ویرایش اطلاعات و تنظیمات کانال](https://support.aparat.com/kb/oyraysh-atlaaaat-o-tnthymat-kanal) > [چطور متوانم برای پروفایل خود](https://support.aparat.com/kb/articles/article-20) [کاور انتخاب کنم؟](https://support.aparat.com/kb/articles/article-20)

چطور متوانم برای پروفایل خود کاور انتخاب کنم؟ پشتیبان آپارات ‐ 31-12-2022 ‐ [ویرایش اطلاعات و تنظیمات کانال](https://support.aparat.com/kb/oyraysh-atlaaaat-o-tnthymat-kanal) برای تغییر کاور کانال آپارات نکات زیر را در نظر داشته باشید:

● حداکثر حجم فایل مجاز 4 مگابایت می باشد

• برای طراحی کاور کانال، توجه داشته باشید که نسبت ابعاد تصویر 9:1 تعیین شده است؛ ابعادی مثل 200x1800 177,x1600 یا 245x2200 پیسل.

اگر مےخواهید برای پروفایل خود یک کاور انتخاب کنید موارد زیر را انجام دهید:

وارد حساب کاربری آپارات شوید. در گوشه سمت چپ بالا، روی پروفایل خود بزنید. گزینه تنظیمات را که ی علامت چرخدنده دارد انتخاب کنید.

 $\pmb{\times}$ 

در این صفحه از گزینههای بالا، روی گزینه تنظیمات کانال بزنید .

 $\pmb{\times}$ 

در این صفحه متوانید برای کانال خود، از قسمت مشخص شده در تصویر کاور انتخاب کنید یا آن را تغییر دهید.

در صورت هر گونه سوال یا ابهام می<sub>ا</sub>توانید از طریق ارسال تیکت با تیم پشتیبانی آپارات از <u>اینجا</u> در ارتباط باشید. اطلاعات بیشتر در خصوص تغییرات و تنظیمات کانال را از [اینجا](https://support.aparat.com/kb/article) مطالعه کنید.